### Información para NOM, o Norma Oficial Mexicana

La información que se proporciona a continuación aparecerá en los dispositivos que se describen en este documento, en conformidad con los requisitos de la Norma Oficial Mexicana (NOM):

### Importador:

Para obtener información detallada, lea la información sobre seguridad que se envió con el equipo. Para obtener información adicional sobre prácticas recomendadas de seguridad, consulte dell.com/regulatory\_compliance.

Dell México S.A. de C.V. Paseo de la Reforma 2620 - Piso 11.° Col. Lomas Altas 11950 México, D.F.

Número de modelo reglamentario: P29G

Voltaje de entrada: 100 a 240 VCA

Corriente de entrada (máxima): 1,30 A

Frecuencia de entrada: De 50 a 60 Hz Corriente nominal de salida: 2,31 A

Voltaje nominal de salida: 19,50 VCC

- To learn about the features and advanced options available on your laptop, click **Start→ All Programs→** Dell Help Documentation or go to support.dell.com/manuals .
- To contact Dell for sales, technical support, or customer service issues, go to dell.com/ContactDell. Customers in the United States can call 800-WWW-DELL (800-999-3355).

### More Information

### További információ

- • A laptopon elérhető funkciókért és haladó beállításokért kattintson a **Start** $\rightarrow$  **All Programs (Minden program)** $\rightarrow$ Dell Help Documentation (Dell súgó dokumentáció) lehetőségre, vagy tekintse meg a support.dell.com/manuals oldalt.
- • Kapcsolatfelvétel a Dell vállalattal kereskedelmi, műszaki támogatási vagy ügyfélszolgálati ügyben: **dell.com/** ContactDell. Az Amerikai Egyesült Államokban lévő ügyfelek hívják a 800-WWW-DELL (800-999-3355) számot.

### Más información

- • Para conocer más sobre las funciones y opciones avanzadas disponibles para su equipo portátil, haga clic en Inicio→ Todos los programas→ Dell Help Documentation (Documentación de ayuda de Dell) o visite la página **support.dell.com/manuals**.
- • Para comunicarse con Dell por ventas, soporte técnico o consultas de servicio al cliente, visite la página dell.com/ContactDell. Los clientes que se encuentran en Estados Unidos pueden llamar al 800-WWW-DELL (800-999-3355).

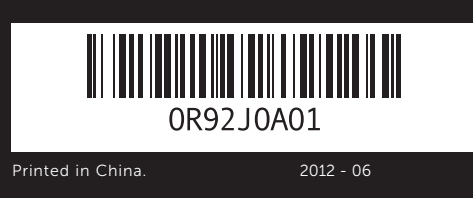

### © 2011–2012 Dell Inc.

- 5. Pantalla
- 6. Botón de encendido
- 
- 2. Camera-status light 4. Ambient-light sensor
- 6. Power button
- 7. Power-adapter port
- 1. Digitális mikrofonok (2 db) 2. A kamera állapotjelzője
- 4. Környezetivilágítás-érzékelő
- 6. Tápfeszültség gomb 7. A hálózati adapter csatlakozója
- **1.** Micrófonos digitales (2) 2. Indicador luminoso del estado de la cámara
- 4. Sensor de luz ambiental
- **7.** Puerto del adaptador de alimentación
- **1.** Digital microphones (2) **8.** USB 2.0 port with **13.** Backlit keyboard **13** 8. USB 2.0 port with PowerShare (XPS L321X) USB 3.0 port with PowerShare (XPS L322X) 9. Headphone/Microphone
	- combo port 10. Left-click area
	- 11. Touchpad
	- 12. Right-click area
	- USB 2.0 port PowerShare funkcióval (XPS L321X) USB 3.0 port PowerShare funkcióval (XPS L322X)
	- 9. Feihallgató/mikrofon kombinált csatlakozója 10. Bal kattintási terület
	- 11. Érintőpad
	- 12. Jobb kattintási terület
	- 8. Puerto USB 2.0 con PowerShare (XPS L321X) Puerto USB 3.0 con PowerShare (XPS L322X)
	- 9. Puerto combinado para auriculares/micrófono
	- 10. Área de clic con el botón izquierdo
	- 11. Superficie táctil 12. Área de clic con el botón

Dell™, the DELL logo, and XPS™ are trademarks of Dell Inc. Windows® is either a trademark or registered trademark of Microsoft Corporation in the United States and/or other countries.

Regulatory model: P29G | Type: P29G001/P29G002

Computer model: XPS L321X/XPS L322X

### © 2011-2012 Dell Inc.

- 13. Backlit keyboard
- 14. Power-indicator light 15. Battery-status lights (5)
- 16. Battery-status button
- **17.** USB 3.0 port 18. Mini-DisplayPort
- 13. Háttérvilágítással ellátott billentyűzet
- 14. Üzemjelző lámpa
- 15. Akkumulátor állapotielző lámpái (5 db)
- 16. Akkumulátor állapotielző gombja
- **17.** USB 3.0 port
- 18. Mini-DisplayPort
- 13. Teclado retroiluminado
- 14. Indicador luminoso de alimentación
- 15. Indicadores luminosos de estado de la batería (5)
- 16. Botón de estado de la batería
- 17. Puerto USB 3.0
- 18. Mini-DisplayPort (minipuerto de pantalla)

# XPS

A Dell™, a DELL logó és az XPS™ a Dell Inc. védjegye; a Windows® a Microsoft Corporation védjegye vagy bejegyzett védjegye az Amerikai Egyesült Államokban és/vagy más országokban.

Engedélyezett modell: P22G | Típus: P29G001/P29G002 Számítógépmodell: XPS L321X/XPS L322X

### © 2011–2012 Dell Inc.

Dell™ y el logotipo de DELL son marcas comerciales de Dell Inc. Windows® es una marca comercial o marca comercial registrada de Microsoft Corporation en Estados Unidos y en otros países.

Modelo reglamentario: P29G |Tipo: P29G001/P29G002 Modelo del equipo:XPS L321X/XPS L322X

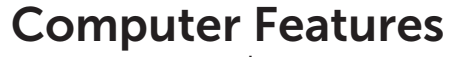

A számítógép jellemzői | Características del equipo

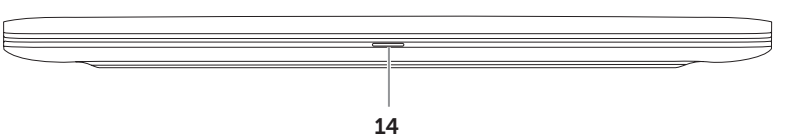

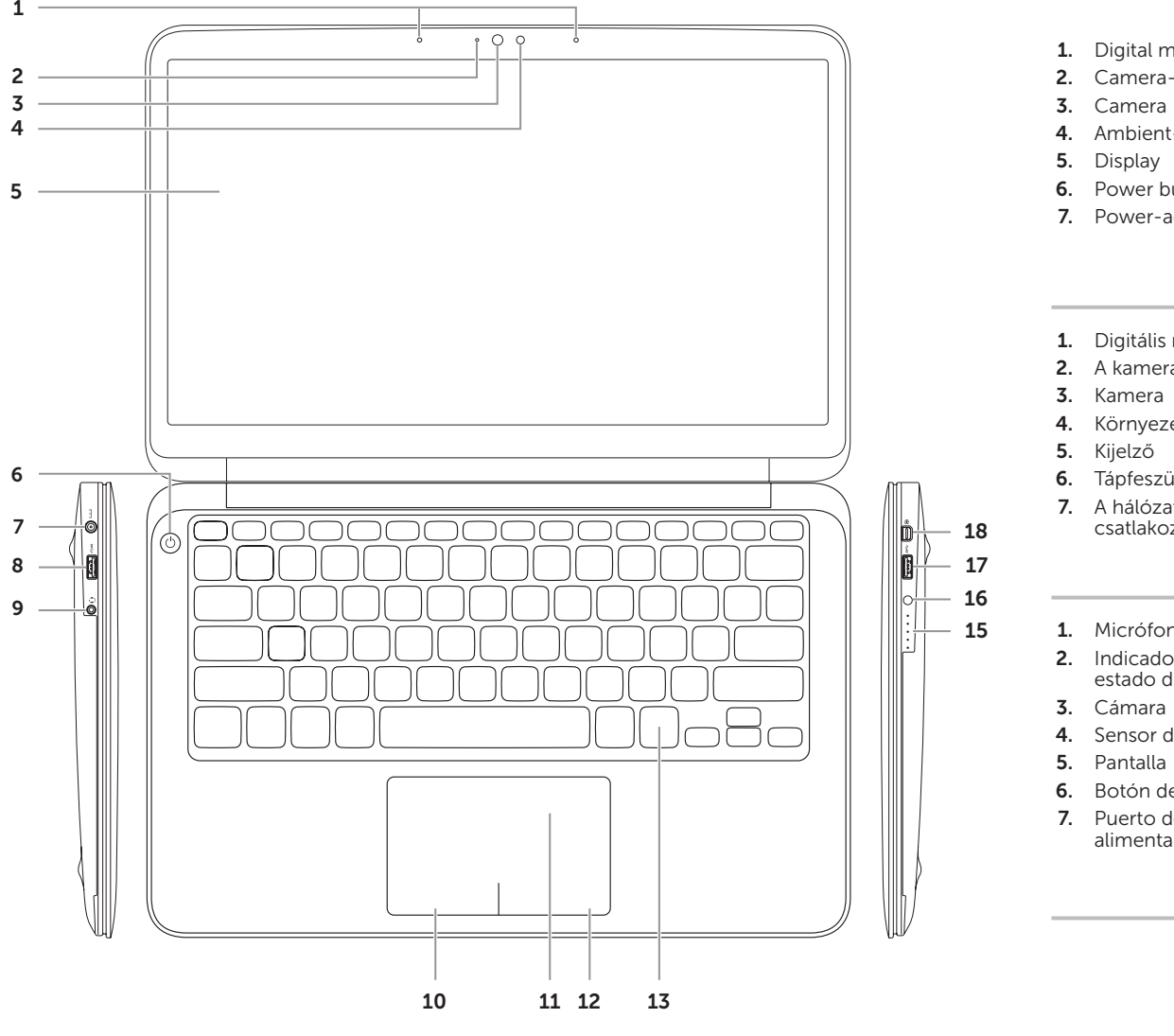

## Quick Start Guide

Gyors üzembe helyezési útmutató | Guía de inicio rápido

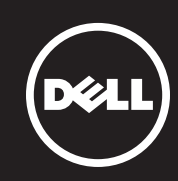

derecho

Csatlakoztassa a hálózati csatlakozót | Conecte el adaptador de alimentación.

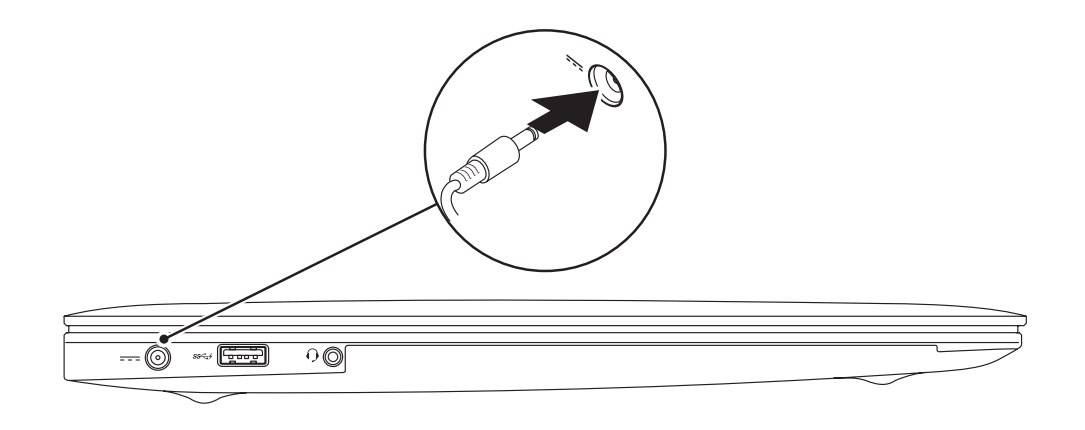

## 3 Complete Windows Setup

Nyomja meg a bekapcsológombot. | Presionar el botón de encendido

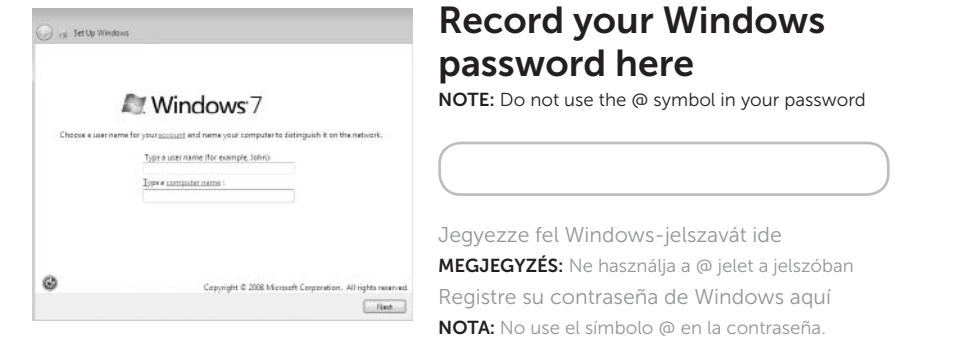

## 2 Press the power button

Fejezze be a Windows telepítését. | Completar la configuración de Windows

## Check wireless status 4

Ellenőrizze a vezeték nélküli hálózat állapotát. | Comprobar el estado de la conexión inalámbrica

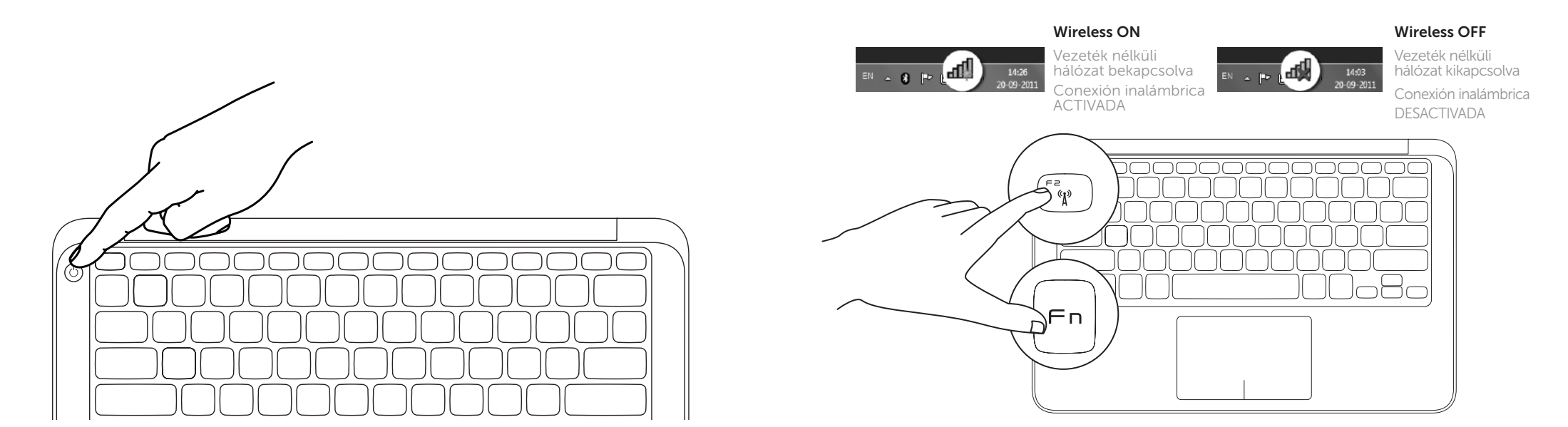

## Function Keys

 $\sqrt{2}$ 

Funkcióbillentyűk | Teclas de función

+

 $F_{n}$ 

Switch to external

Váltás külső kijelzőre

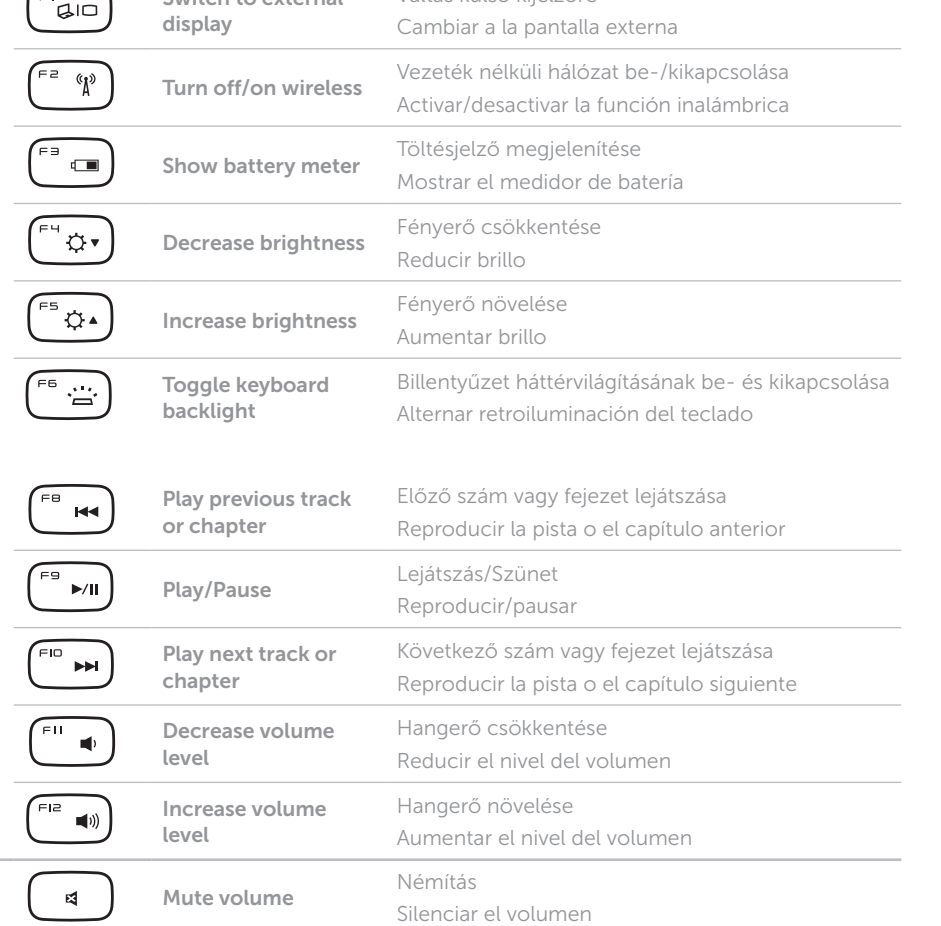

+

 $F_{n}$ 

## 1 Connect the power adapter

## Locate your Service Tag and Regulatory Label

Keresse meg a szervizcímkét és a szabályozással kapcsolatos címkét Localizar la etiqueta de servicio y la etiqueta de normativa

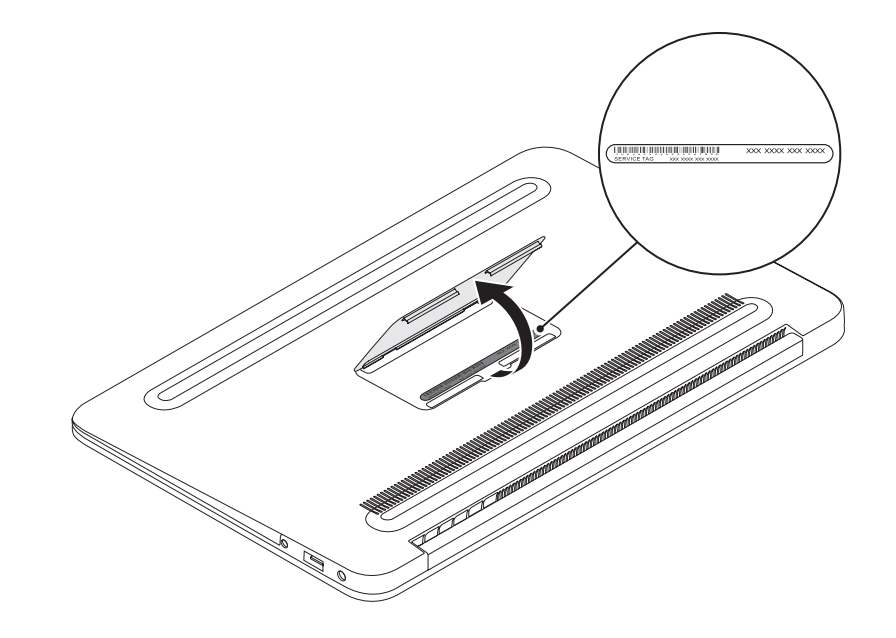

### Record your Service Tag here

Jegyezze fel a szervizcímkét ide |Registre aquí su etiqueta de servicio.

## Before You Contact Support

Ügyfélszolgálattal való kapcsolatfelvétel előtti teendők Antes de ponerse en contacto con el servicio de asistencia